## Reconnecting A Disconnected Hard Drive

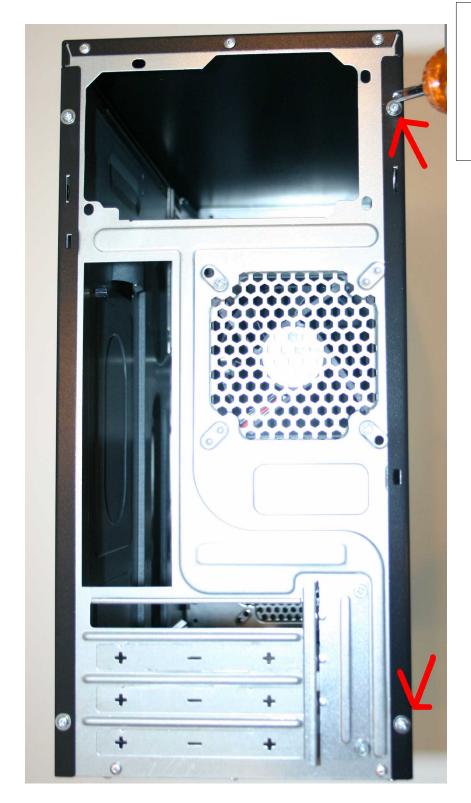

Turn the computer to face the back. Unscrew the two screws on the right where the red arrows point.

Then remove the side panel so you can access the inside of the system.

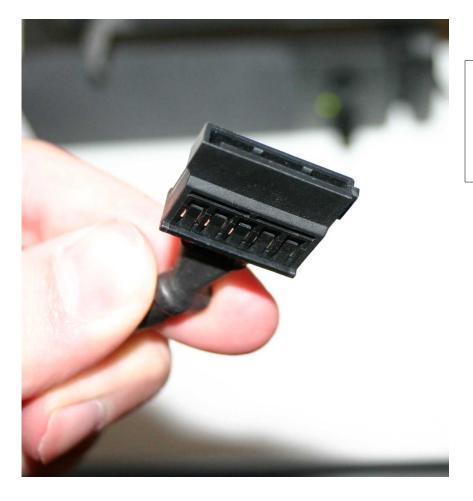

Identify the power supply connector for a SATA hard drive.

It looks like the image on the left.

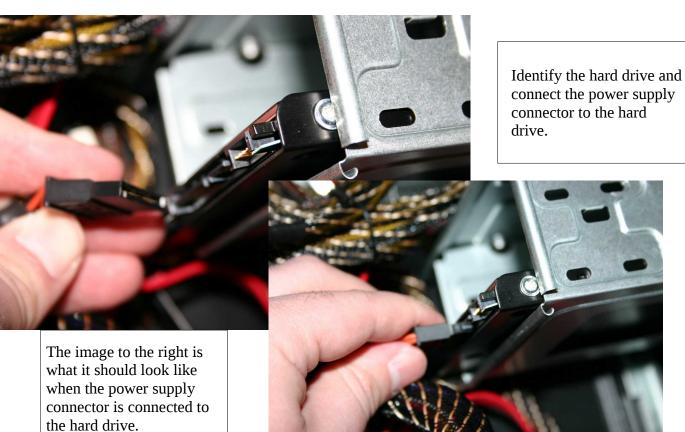

Identify the SATA cable and connect it.

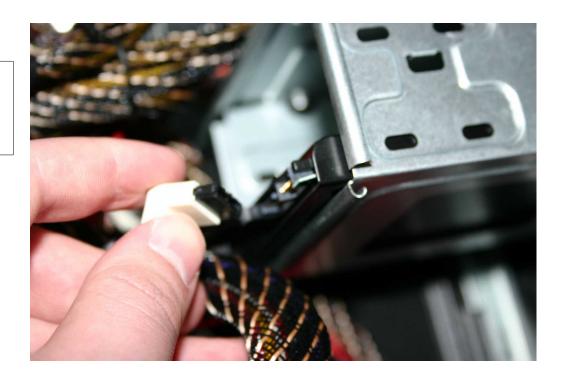

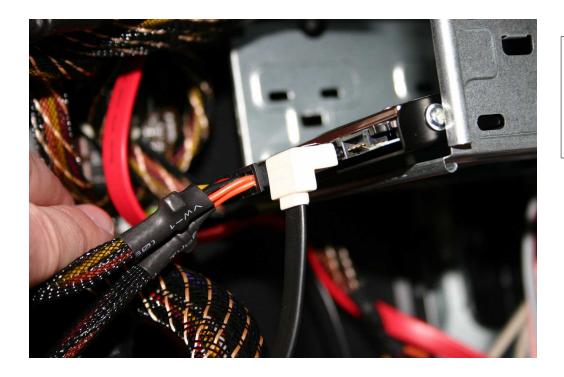

When everything is firmly and properly connected here is what it should look like.